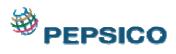

## End user Manual

- 1. Go to Url : <u>http://202.142.223.86/index.html</u>
- 2. Check your browser before sign in.

| GCS E-Learning                                                                                                    | PEPSICO                                      |
|----------------------------------------------------------------------------------------------------|----------------------------------------------|
| Sign in                                                                                                    | Control<br>Environment<br>Risk<br>Assessment |
| Username Password Password Cogin                                                                                                    | Monitoring<br>Information &<br>Information & |
| <ul> <li>What is E-Learning?</li> <li>E-Learning is an instruction deliverd on a computer by way of a CD,Intranet with the following features:</li> <li>Includeng content relevant to the learning objective.</li> <li>Uses instructional methods such as examples and practice to help training.</li> <li>Uses media elements such as words,picture.videos and animations to deliver content and methods.</li> </ul> |                                              |
| Builds knowledge and skills linked to individual learning<br>requirements or to improve organisational performance.     Please check your browser before sign in!     Manual     Check browser     FAQ                                                                                                    | Helpdesk                                     |
|                                                                                                    |                                              |

The system needs two plugins which are JAVA and Flash Player. If your browser does not have these plugins, click on the icon to download and install them. If you do not have permission to install, please contact your IT department for help. Then click <u>Return Homepage</u>

## **GCS E-Learning**

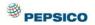

| Java Plugin Detection                                                                                                    |              |
|----------------------------------------------------------------------------------------------------|--------------|
| Java (using <applet> tag) Status Passed<br/>Java (using <object> tag with ActiveX control)Status: Passed<br/>Installed Version: 1,6,0,3<br/>Your browser supports Java Plugin</object></applet> | Java<br>Java |
| Flash Plugin Detection                                                                                                    |              |
| Flash Plugin Version Passed<br>Installed Version: 11,9,900,0<br>Your browser supports Flash Plugin                                                                                              | J.           |
| Result Summary                                                                                                    |              |
| Your browser is not supported<br>Please Install (Download)<br>Return Homepage.                                                                                                    |              |

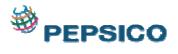

| GCS E-Learning                                                                                                    | PEPSICO                                                                |
|----------------------------------------------------------------------------------------------------|------------------------------------------------------------------------|
| Sign in                                                                                                    | Control<br>Environment<br>Assessment                                   |
| Username<br>Password                                                                                                    | Pupsición<br>Goldel<br>Standard<br>Monitoring<br>Business<br>Activitas |
| <ul> <li>What is E-Learning?</li> <li>E-Learning is an instruction deliverd on a computer<br/>by way of a CD,Intranet with the following features:</li> <li>Includeng content relevant to the learning objective.</li> <li>Uses instructional methods such as examples and<br/>practice to help training.</li> </ul> | Communication                                                          |
| <ul> <li>Uses media elements such as words, picture.videos and<br/>animations to deliver content and methods.</li> <li>Builds knowledge and skills linked to individual learning<br/>requirements or to improve organisational performance.</li> </ul>                                                               |                                                                        |
|                                                                                                    | Helpdesk                                                               |

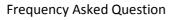

3. Sign in to Learning Management System (LMS) with your username and password. For example : username=user2 and password=user2

| GCS E-Learning                                                                                                    | PEPSICO                                                                                                    |
|----------------------------------------------------------------------------------------------------|----------------------------------------------------------------------------------------------------|
| Sign in Username Password  Username Password  Username Password  Description  Description  Descr | Parallos<br>Monitoring<br>Monitoring<br>Business<br>Control<br>Control<br>Contro |
| <ul> <li>E-Learning is an instruction deliverd on a computer by way of a CD,Intranet with the following features:</li> <li>Includeng content relevant to the learning objective.</li> <li>Uses instructional methods such as examples and practice to help training.</li> <li>Uses media elements such as words,picture.videos and animations to deliver content and methods.</li> <li>Builds knowledge and skills linked to individual learning requirements or to improve organisational performance.</li> <li>Please check your browser before sign in!</li> <li>Manual</li> </ul>                                                                                                    | Helpdesk                                                                                                    |

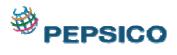

4. Under Available Course, click on the course that you want to learn for enrolment.

| Welcome to PepsiCo e-Learning<br>by Admin User - Sunday, 24 November 2013, 11:45 AM |                                       |
|-------------------------------------------------------------------------------------|---------------------------------------|
| Now, the system is on test run.                                                     |                                       |
|                                                                                     | Edit   Delete                         |
|                                                                                     | Discuss this topic (O replies so far) |
| Available courses                                                                   |                                       |
| MS PowerPoint 2007                                                                  | MS PowerPoint 2007 Demo Course        |
|                                                                                     | <b>⊡</b>                              |

After course enrollment, the system will send you a welcome email which you can check in your in box.

| ddress                                      |          | 2 🗊 🛛 🖓 🕈 🖉            | ୬ · ❷ ₡ • □ ⊒ & ∎ Q                                           |                         |                | _    |
|---------------------------------------------|----------|------------------------|---------------------------------------------------------------|-------------------------|----------------|------|
|                                             | all VIII | Port V Paper V         | Re: U × C> End × C> DK × C> R × CR: × C> n ×                  |                         |                | 0    |
| 9                                           |          | Ne. U A Martepil A     |                                                               |                         |                | e /  |
| 🖲 Mail 🕶                                    | 2 New M  | essage 🛛 🙀 Reply 🔻     | 🖗 Reply to All 🔻 📖 Forward 👻 🚞 🔹 Þ 💌 🎁 📿 👻 More 🕶 🖗 📝         | Service Desk 🔻 🛛 🗹 View | w All 🗔 View U | Jnre |
| for Theeranun Sutthiwarotamagul             |          | Sender ^               | Subject ^                                                     | Date *                  | Size ×         |      |
| linbox 🔺                                    | 8        | instructor Ims         | Welcome to Hirudoid                                           | 12/12/2012 02:29 PM     | 4K @           | *    |
| 🖉 Drafts                                    | 2        | instructor lms         | Welcome to Course Mate 101                                    | 12/12/2012 02:28 PM     | 4K @           | +    |
| i i i i i i i i i i i i i i i i i i i       |          | Theeranun              | Re: Update New Year BSM Team.                                 | 12/12/2012 01:29 PM     | 13K O          |      |
| Follow Up                                   | -        | Sutthiwarotamagul      | no. opado non rodi bom rodin.                                 |                         | TOT C          |      |
| Mi Documents                                | ڪ        | Phanprucksa            | Re: Update New Year BSM Team.                                 | 12/12/2012 12:24 PM     | 16K 🝚          | +    |
| 1 Trash                                     |          | Yuchumtana             |                                                               |                         |                |      |
| Chat History                                |          | Wisara<br>Ruadsomwhang | Re: Update New Year BSM Team.                                 | 12/12/2012 11:21 AM     | 16K 👄          | *    |
| 🛛 🕫 Views                                   | 8        | Phanprucksa            | Thailand IT : Service maintenance notification on 15/Dec/2012 | 12/12/2012 11:19 AM     | 10K            | +    |
| Mail Threads                                |          | Yuchumtana             |                                                               |                         |                |      |
| All Documents By Perso                      | 2        | Communications<br>TH   | new DKSH logo                                                 | 12/12/2012 11:12 AM     | 9K 🔵 🖉         | 1 4  |
| G      Folders     Generation Server Import |          |                        | Re: Update New Year BSM Team.                                 | 12/12/2012 11:09 AM     | 15K 🔾          |      |
| DMS                                         | _        | Supawadee              |                                                               | 12/12/2012 11:09 AM     | 14K Q          | - 1  |
| - 😑 Follow Up (1)                           | 2        | Supawadee              | Re: Update New Year BSM Team.                                 | 12/12/2012 10:55 AM     | 14K 😡          | 4    |
| Divelink Import                             |          | Suksan                 | Re: Update New Year BSM Team.                                 | 12/12/2012 09:23 AM     | 15K 🝚          | 4    |
|                                             |          | Chiamsiwanont          |                                                               |                         |                |      |
| Noc.bkk (212)                               | ڪ        | Pornthip Mahanin       | Re: Update New Year BSM Team.                                 | 12/12/2012 09:07 AM     | 15K 🝚          | 4    |
| — 🖮 to jubbee.s.th@gmail.co                 | ڪ        | Suthep Yanil           | Re: Update New Year BSM Team.                                 | 12/12/2012 09:04 AM     | 3K 😐           | +    |
|                                             |          | Wanna                  | Re: Update New Year BSM Team.                                 | 12/12/2012 08:57 AM     | 15K 🝚          | +    |
| Follow Up*                                  |          | Wasuthaveesin          | Preview 🔺                                                     |                         |                |      |
| Local                                       |          |                        | Preview 🔺                                                     |                         |                |      |

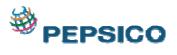

|      | kome to Hirudoid - IBM Lotus Notes                                                                                                    | - 0 <b>- X</b>              |
|------|----------------------------------------------------------------------------------------------------|-----------------------------|
|      | Edit View Create Actions Tools Help                                                                                                    |                             |
|      | ⋺⋓⋾∠⋺⋫⋟⋟⋸⋑⋼∊∊⋞≂⋩⋧⋧⋐⋑∥Ҁ⊧∣⋞∊⋫∊⋓⋬⋖∊│∥ <b>⋶⋳⋶⋻</b>                                                                                                    |                             |
| Addr | ess                                                                                                    | -                           |
|      | ●DKSH_G_Theer_x[],>Fw_x[],Re:U_x[],Re:U_x],Re:U_x[],Re:U_x[],2et.x[],2pt.x[],2pt.x[],2et.x[],2et.x[],2et.x[],Ne_x],Re:X[],2et.x[],Ne_x],Re:X[],Ne_x],Re:X[],Ne_x],Re:X[],2et.x[],Ne_x],Re:X[],2et.x[],Ne_x],Re:X[],2et.x[],Ne_x],Re:X[],2et.x[],Ne_x],Re:X[],2et.x[],2et.x | X 🛃 We X                    |
| 18   | 입 New ▼ 💭 Reply ▼ 🤴 Reply to All ▼ 😹 Forward ▼ 🚞 ▼ 📄 ▼ 📋 Display ▼ 🔍 ▼ More ▼                                                                                                    |                             |
|      | Welcome to Hirudoid                                                                                                    |                             |
|      |                                                                                                    | 12 02:29 PM<br>Show Details |
|      |                                                                                                    |                             |
|      | Welcome to Hirudoid!                                                                                                    |                             |
|      | If you have not done so already, you should edit your profile page so that we<br>can learn more about you:                                                                                                    |                             |
| 5    | http://th.learning.dksh.co.th/lms/user/view.php?id=16&course=4                                                                                                    |                             |
|      |                                                                                                    |                             |
|      |                                                                                                    |                             |
|      |                                                                                                    |                             |
|      |                                                                                                    |                             |
| 0    |                                                                                                    |                             |
| ÷+   |                                                                                                    |                             |
|      | ▲ <b>[ 🖘 ▲</b> ] (ﷺ ▲ ] Email                                                                                                    | • 🖸 •                       |
| 0    | ) 🧭 💿 🚞 🗶 🗶 🔞 🎻                                                                                                    | 5:05 PM<br>12/12/2012       |

5. Then come back to the system. and choose the a topics that you want to learn

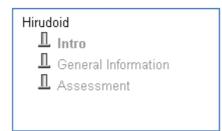

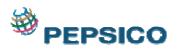

6. The content will be displayed like followingscreen. If you didn't see this screen, you may need to check and disable your popup blocker from your browser.

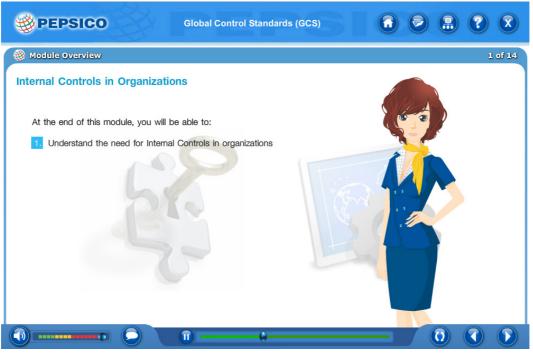

7. After clicking"Next", the System will display course manual page and then finally you can click exit.

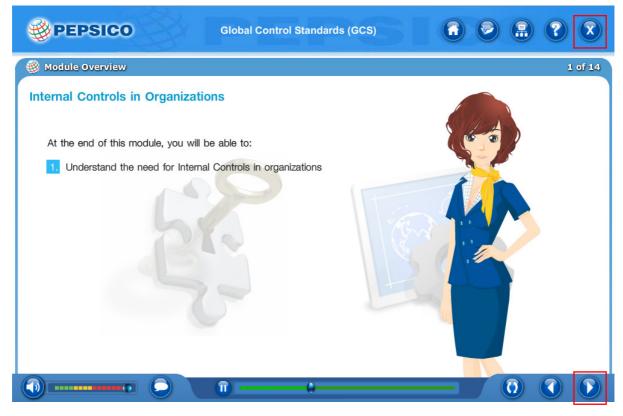

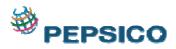

8. After finishing learning the course, click on the tab"Save Course"forsending completion to the LMS. Then, you can choose any topic on the TOC (Table of content) that you want to study.

| Name: <b>SCORM Content</b><br>Summary:<br>MS PowerPoint 2007 <u>SCORM Content</u>                                                                                              | View reports for 1 attempts |  |
|----------------------------------------------------------------------------------------------------|-----------------------------|--|
| Contents <ul> <li>Microsoft Powerpoint 2007</li> <li>ปี แนะนำบทเรียน</li> <li>ปี แนะนำบทเรียน</li> <li>ปี 1.รู้จักกับ Powerpoint 2007</li> <li>ปี แบบทดสอบหลังเรียน</li> </ul> |                             |  |

9. After choosing selected topic, the LMS will display page of the Course.

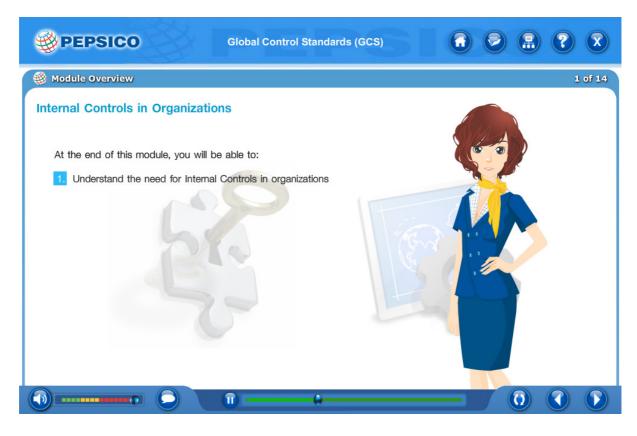

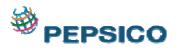

10. The LMS will display Course status after you have completed all topics.

| Contents               |                                                                 |             |
|------------------------|-----------------------------------------------------------------|-------------|
| Τ                      | oid<br>Intro<br>General Information<br>Assessment <b>(Score</b> |             |
| <sup>∏</sup> Not start | The Incomplete                                                  | T Completed |
| Passed                 | Failed                                                          |             |

11. After learning Completed -> Click Home and Logoutand exit from LMS.

| You are logged in as Admin User (Logout)  You are logged in as Admin User (Logout)  English (en)                     |                                                                                                    |                             |                                                                          |
|----------------------------------------------------------------------------------------------------|----------------------------------------------------------------------------------------------------|-----------------------------|--------------------------------------------------------------------------|
| Home ► Courses ► Miscellane                                                                                          | ous ► PTT2007                                                                                                    |                             | Turn editing on                                                          |
| Navigation 🗆 🗉                                                                                                    | Name: SCORM Content                                                                                                    | View reports for 1 attempts | Latest news 🖃 🖬                                                          |
| Home<br>My home<br>Site pages<br>My profile                                                                          | Summary:<br>MS PowerPoint 2007 <u>SCORM Content</u>                                                                                                    |                             | Add a new topic<br>(No news has been posted<br>yet)                      |
| Current course  PTT2007  Participants Reports Courses                                                                | Contents<br><ul> <li>Microsoft Powerpoint 2007</li> <li>ปิ แนะนำบทเรียน</li> <li>ปิ 1.รู้จักกับ Powerpoint 2007</li> <li>ปิ แบบทดสอบหลังเรียน</li> </ul> |                             | Recent activity I I                                                      |
| Settings I Course administration<br>Course administration<br>Turn editing on<br>Edit settings<br>Completion tracking | Enter                                                                                                    |                             | Upcoming events  C There are no upcoming events Go to calendar New event |

| BEPSICO                                   |                                                               |                             | You are logged in as Admin User (Logout)<br>English (en) |
|-------------------------------------------|---------------------------------------------------------------|-----------------------------|----------------------------------------------------------|
| Home ► Courses ► Miscellanec              | us 🕨 PTT2007                                                  |                             | Turn editing on                                          |
| Navigation 🖃 🛛                            | Name: SCORM Content                                           | View reports for 1 attempts | Latest news 🖃 🗷                                          |
| Home                                      | C                                                             |                             | Add a new topic                                          |
| My home                                   | Summary:<br>MS PowerPoint 2007 SCORM Content                  |                             | (No news has been posted                                 |
| Site pages                                |                                                               |                             | yet)                                                     |
| My profile                                |                                                               |                             | Recent activity 🖃 🗷                                      |
| <ul> <li>Current course</li> </ul>        | Contents                                                      |                             | Activity since Monday, 2                                 |
| PTT2007                                   | <ul> <li>Microsoft Powerpoint 2007</li> </ul>                 |                             | December 2013, 8:45 AM                                   |
| Participants                              | <ul> <li>พิเศรงส คงพยุงสม 2007</li> <li>พิเศษาร์ชน</li> </ul> |                             | Full report of recent activity                           |
| Reports                                   | <ul> <li>ปี 1.รู้จักกับ Powerpoint 2007</li> </ul>            |                             | Nothing new since your last<br>login                     |
| Courses                                   | <ul> <li>ปี แบบทดสอบหลังเรียน</li> </ul>                      |                             | login                                                    |
| Settings 📃 🕢                              |                                                               |                             |                                                          |
| Settings Eld                              |                                                               |                             | Upcoming events 🖃 🕢                                      |
| <ul> <li>Course administration</li> </ul> | Enter                                                         |                             | There are no upcoming events                             |
| Turn editing on                           |                                                               |                             | Go to calendar                                           |
| Edit settings Completion tracking         |                                                               |                             | New event                                                |